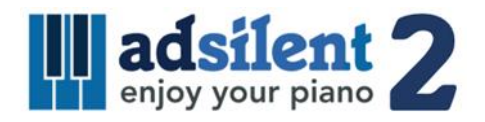

# Gebruikershandleiding Versie 1.00

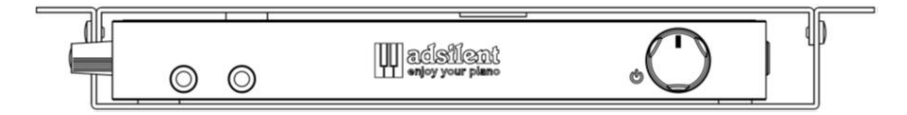

iOS/Android app voor het systeem:

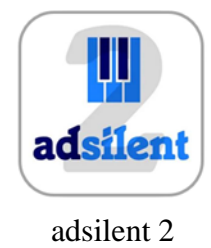

**©2023 Excellent Piano Installs GmbH, Obermichelbach. Een product van Excellent Piano Installs GmbH, Obermichelbach, Duitsland. Deze handleiding mag niet gekopieerd worden zonder uitdrukkelijke, schriftelijke toestemming. Het recht om het productontwerp en de technische specificaties te veranderen, zonder voorafgaande aankondiging is voorbehouden.**

#### **Beoogd gebruik**

Het adsilent systeem is een elektronisch toetsenbord met een mechanisch voorziening voor het dempen van de akoestische piano / vleugel. Het systeem is bedoeld voor het achteraf inbouwen in akoestische piano's en vleugels, eventueel ook direct door de pianofabriek. Het systeem wordt gebruikt om piano te spelen via een koptelefoon. Het systeem wordt gebruikt voor het oefenen, musiceren en componeren op de piano / vleugel. Adsilent is bedoeld voor gebruik in de huis bij een temperatuur van 10 tot 35 graden Celsius en bij een relatieve luchtvochtigheid van 30% tot 70% procent. Het systeem kan worden gebruikt door pianospelers van alle leeftijden en niveaus.

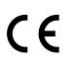

Excellent Piano Installs GmbH verklaart hierbij dat het adsilent PRO V1.0-2.0 radiosysteem voldoet aan de richtlijnen 2014/53 / EU, 2011/65 / EU. De volledige tekst van de EUconformiteitsverklaring is beschikbaar op het volgende internetadres: www.adsilent.eu/compliance

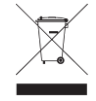

Elektrische en elektronische producten mogen niet met het huishoudelijk afval afgevoerd worden!

Voer het product aan het einde van de levensduur af in overeenstemming met de geldende wettelijke bepalingen.

#### **Hoofdstuk 1 Inleiding**

- Veiligheids- en voorzorgsmaatregelen
- Over adsilent
- Garantie

#### **Hoofdstuk 2 Bediening**

- Bedieningskastje voorkant & linkerzijde
- Bedieningskastje boven & achterkant

#### **Hoofdstuk 3 Aan de slag.**

Beginnen met zes eenvoudige stappen.

#### **Hoofdstuk 4 De adsilent 2 app**

 De app installeren en uw iOS/Android toestel met het adsilent systeem verbinden.

#### **Hoofdstuk 5 De bediening met de knoppen op het kastje en de pianotoetsen**

- **Een instrument kiezen met** de **Toon**  knop
- Een instrument kiezen met de Toon knop en met de pianotoetsen
- Instrumenten en beschikbare effecten
- **Demo muziek afspelen**
- **Effecten**
- Nagalm
- Koor / Leslie-effect en Vertraging
- Transponeren
- Alle effectinstellingen terugzetten
- **De gebruikers-voorkeuren opslaan**
- Effecten en de bijbehorende pianotoetsen
- **Metronoom**
- Metronoom aan/uit
- Metronoom instellen
- **Opnemen en afspelen**

#### **Hoofdstuk 6 Instellingen en configuratie**

- Noot herhaal limiet per seconde
- Stemming (Tuning)
- Speelaard
- Aan/uit positie voor de pedalen
- Proportioneel pedaal
- Kijkbereik van de toetssensoren
- Het volume van de zwarte toetsen
- Het volume van een individuele toets
- Het volume van een individuele toets terugzetten
- Terugzetten naar fabrieksinstellingen
- Initiële sensorkalibratie
- Her-kalibratie van de sensoren

#### **Bijlage: Technische Details**

- Over MIDI
- MIDI (verbinding met een pc enz.)
- MIDI-kanalen
- Technische specificaties
- MIDI implementatietabel
- FAQ
- Problemen oplossen
- Extra functies beschikbaar via app
- Opmerkingen over intellectueel eigendom
- Contactgegevens

## **Veiligheids- en voorzorgsmaatregelen Lees dit eerst!**

- Speel het adsilent-systeem niet gedurende lange tijd op hoog volume af. Dit kan uw gehoor beschadigen. Dit is vooral belangrijk bij het gebruik van een koptelefoon. Raadpleeg uw arts als u denkt dat uw gehoor is aangetast.
- Schakel alle audioapparaten uit wanneer u ze op het adsilent-systeem aansluit. Raadpleeg de gebruikershandleiding van het betreffende apparaat.
- Zet het volumeniveau van alle apparaten op minimum voordat u de netspanning inschakelt. Doe dit ook als u andere apparaten in- of uitschakelt die op hetzelfde stopcontact zijn aangesloten.
- Sluit de stekker van het netsnoer aan op een compatibel stopcontact. Anders bestaat er gevaar voor brand en elektrische schokken. Neem contact op met uw dealer als de stekker van het netsnoer niet compatibel is met uw stopcontact.
- Sluit niet meerdere apparaten op hetzelfde stopcontact aan. Dit kan het stopcontact overbelasten en brand of elektrische schokken tot gevolg hebben. Het kan ook de prestaties van sommige apparaten beïnvloeden.
- Plaats geen zware voorwerpen op het netsnoer. Een beschadigd netsnoer kan mogelijk brand of elektrische schokken veroorzaken.
- Neem contact op met uw dealer voor vervanging als het netsnoer beschadigd is (bijvoorbeeld een snee of een blootliggende draad).
- Trek altijd aan de stekker als u het netsnoer uit het stopcontact wilt halen. Trek nooit aan de kabel.
- De behuizing van het apparaat mag alleen worden geopend door gekwalificeerde servicetechnici.
- Plaats geen vloeistof bevattende voorwerpen, zoals vazen, potplanten, glazen, bekers, kopjes, flessen met cosmetica, medicijnen of dergelijke op uw piano.
- Probeer niet om het adsilent systeem te wijzigen, omdat dit brand of een elektrische schok kan veroorzaken.
- Plaats het systeem niet op locaties die onderhevig zijn aan extreem hoge of lage temperaturen, of in direct zonlicht.
- Extreme vochtigheid of stof kunnen brand of elektrische schokken veroorzaken.
- Als u onregelmatigheden opmerkt zoals rook, een vreemde geur of geluid schakel de adsilent dan onmiddellijk uit en trek de stekker uit het stopcontact. Raadpleeg uw dealer voor reparatie.
- Indien er een vreemd voorwerp of water in de adsilent systeem komt, schakel het dan onmiddellijk uit en verwijder de stekker uit het stopcontact. Raadpleeg onmiddellijk uw dealer voor advies.
- Zelfs als het instrument is uitgeschakeld, verbruikt het nog steeds een minimale hoeveelheid elektriciteit. Trek de stekker uit het stopcontact als u het instrument langere tijd niet gebruikt of in geval van onweer.
- Haal altijd de stekker uit het stopcontact voordat u uw piano gaat schoonmaken. Als u de stekker in het stopcontact laat zitten, bestaat er gevaar voor een elektrische schok.
- Steek de stekker in een gemakkelijk toegankelijk stopcontact, zodat u, indien nodig, het systeem gemakkelijk van het stroomnet kunt loskoppelen.
- Koppel het systeem altijd los van het elektriciteitsnet tijdens onderhoudswerkzaamheden aan het adsilent systeem.

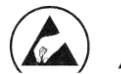

Deze symbolen geven componenten aan die gevoelig zijn voor statische elektriciteit (de sensorstrip onder de toetsen van uw piano). Werk alleen aan deze onderdelen met de juiste bescherming.

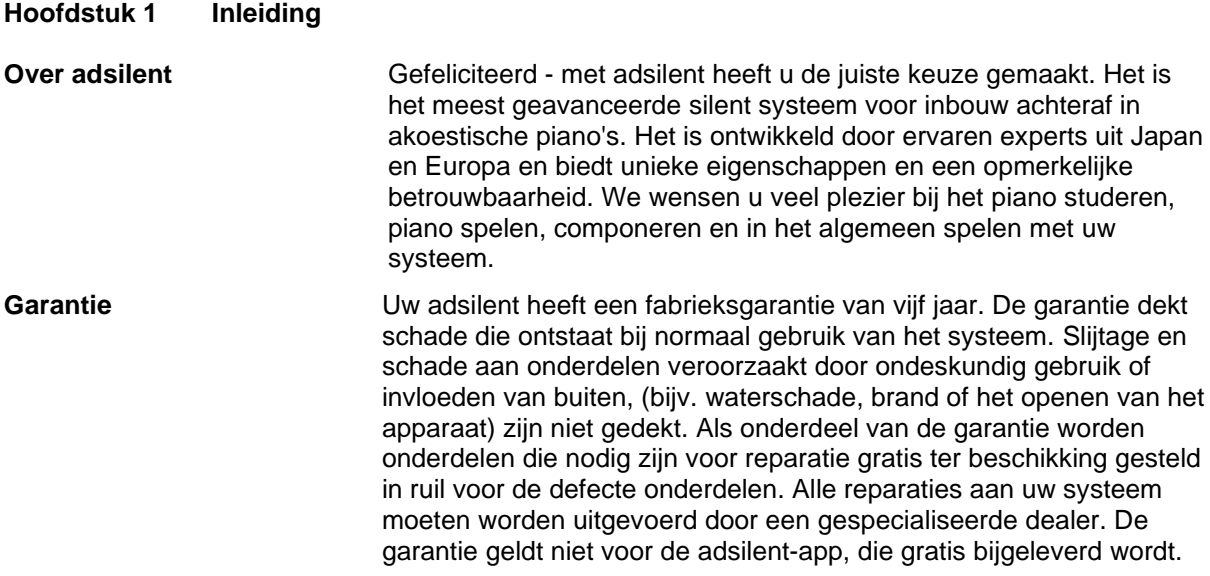

#### **Hoofdstuk 2 Bediening**

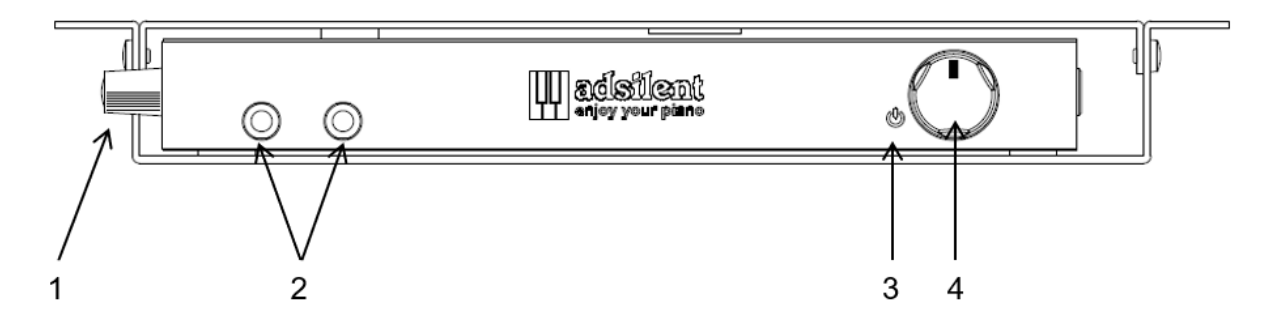

#### **Bedieningskastje - Voorkant**

- **(1) Handvat** Pak hier vast om het bedieningskastje uit te draaien. De knoppen aan de bovenkant worden zichtbaar.
- **(2) Koptelefoon-uitgangen** voor 3,5 mm plug. (linkeraansluiting dempt LINE OUT)

#### **(3) Power - LED**

Geeft aan of het system is ingeschakeld. Knippert als er een actieve Bluetooth verbinding is.

**(4) AAN-UIT / VOLUME** - knop voor aan- en uitschakelen en volumeregeling.

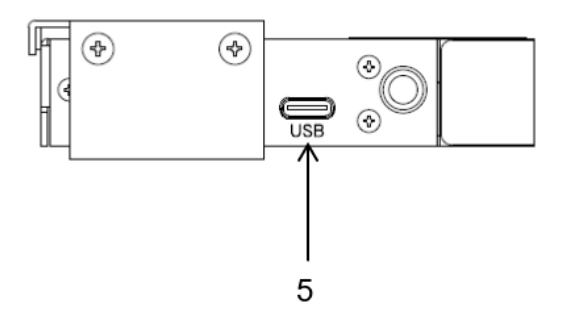

**Bedieningskastje - Voorkant**

**(5) USB MIDI** - USB-C-poort voor aansluiting op een pc of andere USB-apparaten. Te gebruiken kabels: USB Type-C - USB A en USB Type-C - USB Type-C.\*

\* Maximum cable length 3 m

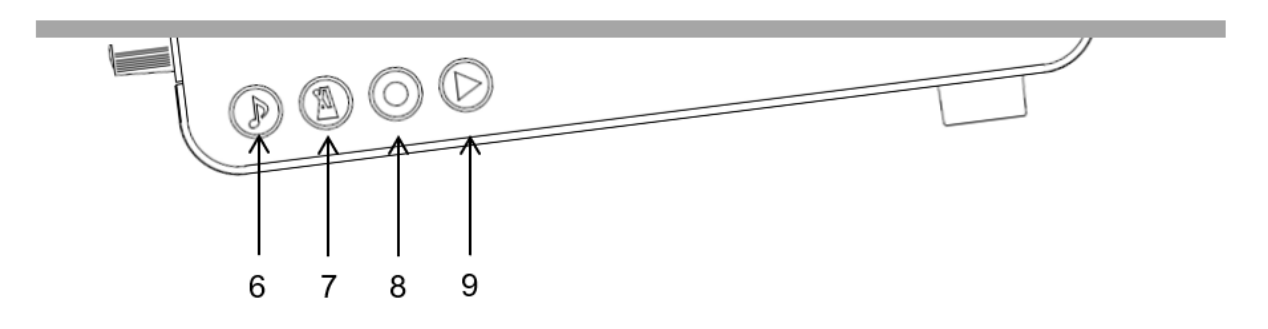

#### **Bedieningskastje - Boven**

- **(6) TOON -** Klankselectieknop Selecteert een van de vooraf ingestelde of door de gebruiker vooraf ingestelde geluiden. Knippert wanneer er MIDI-activiteit is.
- **(7) METRONOOM** knop voor het aan- en uitzetten van de metronoom, mede voor de instellingen van de metronoom.
- **(8) RECORD** knop voor het Starten/Stoppen van de opname.
- **(9) PLAY - LED**

Geeft aan of er een opname wordt afgespeeld.

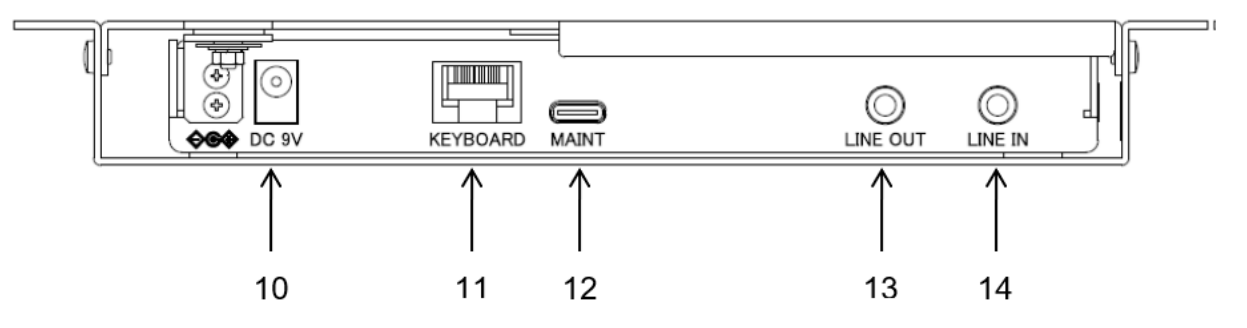

**Bedieningskastje - Achterkant**

- **(10) DC9V** Ingang voor 9 Volt, 1 A gelijkstroom. Gebruik alleen de originele netadapter.
- **(11) Toetsenbord** Ingang voor toetssensoren-lijst
- **(12) MAINT** Alleen voor onderhoud in de fabriek (NIET aansluiten op andere apparaten!)
- **(13) LINE OUT** 3,5mm stereoplug voor bijvoorbeeld een stereosysteem\*
- **(14) LINE IN** 3,5mm stereo jack voor aansluiting van een externe audiobron zoals een MP3-speler\*.

\* Maximum kabellengte 3 m

#### **Hoofdstuk 3 Aan de slag.**

**Beginnen met 6 eenvoudige stappen.**

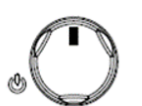

**1. Schakel het system in.**

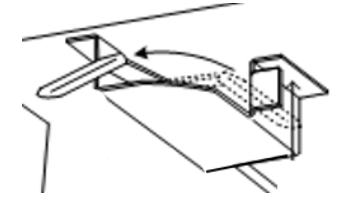

**2. Schakel de stop-rail in.**

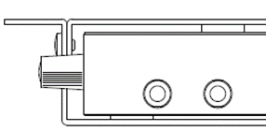

**3. Sluit uw koptelefoon aan en schakel hem in.**

**4. Regel het volume.**

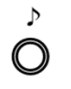

- **5. Kies een instrumentklank met de TOON-knop**
- **6. Geniet van uw pianospel via de koptelefoon.**

#### **Haal indien nodig het bedieningspaneel tevoorschijn:**

- a. Beweeg de hendel aan de linkerkant van het.
- b. Trek eraan totdat je het bedieningspaneel kunt zien.
- c. Om het bedieningspaneel weer te verbergen, beweeg je de hendel van je af totdat het bedieningspaneel niet meer zichtbaar is.

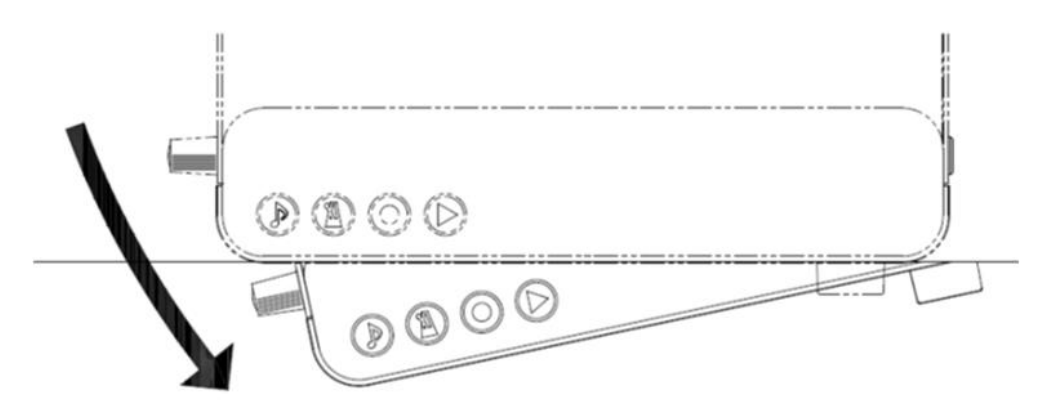

#### **Hoofdstuk 4 De adsilent app**

De app is een handige aanvulling op het adsilent systeem en geeft je toegang tot extra functies zoals de 4-bands equalizer. De app maakt het nog gemakkelijker in gebruik. De app is gratis verkrijgbaar in de Apple App Store en in de Google Play Store. Let op de vereisten vermeld in de app store. Sommige apparaten zijn mogelijk niet compatibel met

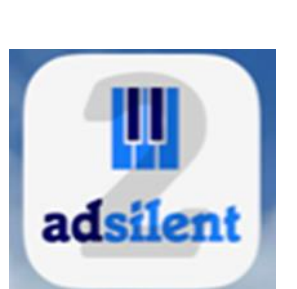

de app. Het programma ondersteunt momenteel zes talen en wordt automatisch ingesteld op de taal van uw apparaat. Als uw taal niet beschikbaar is, werkt de app in het Engels.

- **Zoek de "adsilent 2" -app in de App Store** (of Play Store) met behulp van de zoekoptie.
- **Installeer de app** op uw telefoon of tablet.
- **Schakel Bluetooth in** op uw telefoon of tablet**.** (kijk hiervoor eventueel in de handleiding van uw apparaat)
- **Klik op het adsilent 2 icoon**, op uw apparaat, om de app te starten.
- **In de app, klik op Bluetooth en klik dan op adsilent 2.** Zo verbindt u uw apparaat met het adsilent systeem.

**INFO:** Als de verbinding tot stand gebracht is, knippert het Power LED op het adsilent kastje.

- **LET OP: De Bluetooth-verbinding wordt ALLEEN tot stand gebracht in de adsilent 2-app!** Probeer NIET om de Bluetooth-verbinding tot stand te brengen in de instellingen van je apparaat - dit zal de verbinding blokkeren.
- **Klik op het pictogram "Load" in de rechterbovenhoek** om de huidige instellingen uit het adsilent systeem in de app over te nemen.
- **Om instellingen te doen** of functies in en uit te schakelen, **tikt u gewoon op de functie.** De verdere procedures spreken voor zich.

INFO: De volgende hoofdfuncties zijn beschikbaar: Sound  $\bigcirc$  / METRONOOM  $\triangle$  / Opname  $\circ$  Afspelen  $\triangleright$  / Demo en instellingen.

We wensen u veel plezier met de app en uw adsilent-systeem.

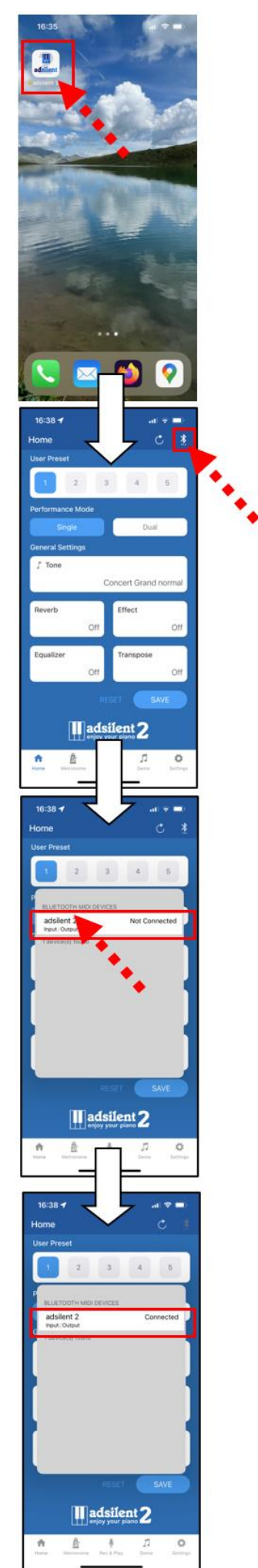

**Een instrument kiezen Met de TOON-knop**

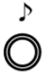

**TOON-knop -** Met de "TOON" -knop op de schakelkast kunnen 16 verschillende instrumenten of 16 gebruikersinstellingen worden geselecteerd. Herhaaldelijk drukken geeft de instrumenten in de volgende volgorde:

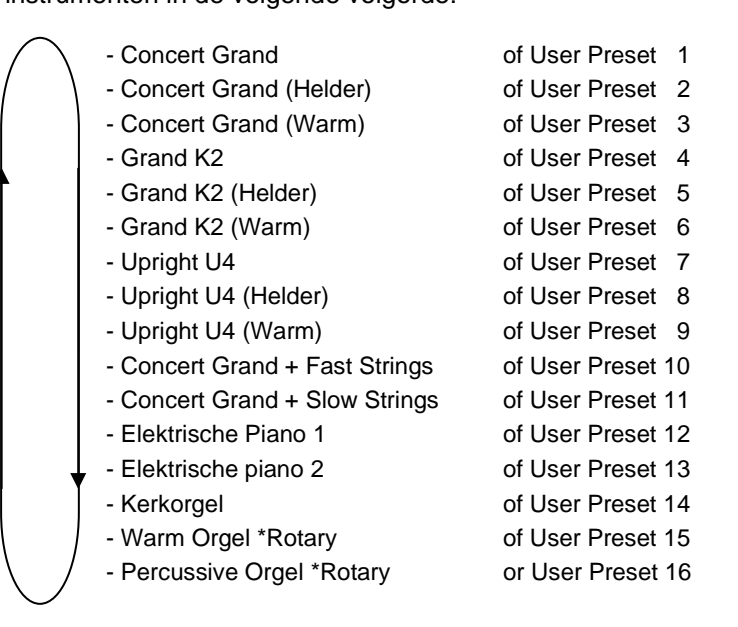

Elke keer dat de "TOON" -knop wordt ingedrukt, wordt een geluidsvoorbeeld van het betreffende instrument afgespeeld.

#### **Met de "TOON" -toets en de pianotoetsen**

**Houd de "TOON" - knop ingedrukt.**

**Druk vervolgens op de pianotoets** die overeenkomt met het instrumentgeluid dat u wilt kiezen (zie de lijst op de volgende pagina, of gebruik de meegeleverde plastic strip die u over de toetsen kunt leggen). Als u de toets bespeelt, wordt een voorbeeldgeluid van het instrument gespeeld.

#### **Laat de toets en de Toon-knop los.**

#### **Opmerking:**

- Wanneer het systeem wordt uit- en weer ingeschakeld, keert het systeem standaard terug naar piano of de User preset 1.
- Sommige geluiden hebben vooraf ingestelde effecten zoals **koor** en **nagalm** als onderdeel van hun standaardinstellingen. Afhankelijk van het geselecteerde geluid kunnen deze effecten soms aanhouden wanneer u van geluid wisselt.
- Het effect van de roterende luidspreker (Rotary speaker) is vooraf ingesteld voor de volgende klanken: Warm Orgel, Percussive Orgel, Drawbar Orgel 1, Drawbar Orgel 2, Rock Orgel. Als deze geluiden zijn geselecteerd, fungeert het demperpedaal als een schakelaar die de snelheid van het rotatie-effect verandert. Het linker pedaal stopt het effect.

#### **Selecteer andere instrumenten**

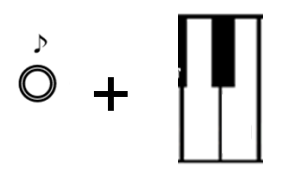

#### **adsilent 2 - instrumenten en beschikbare effecten**

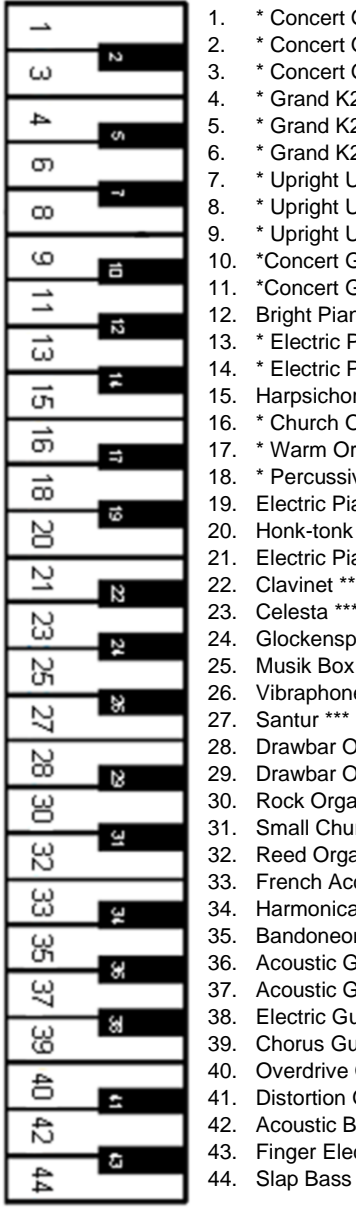

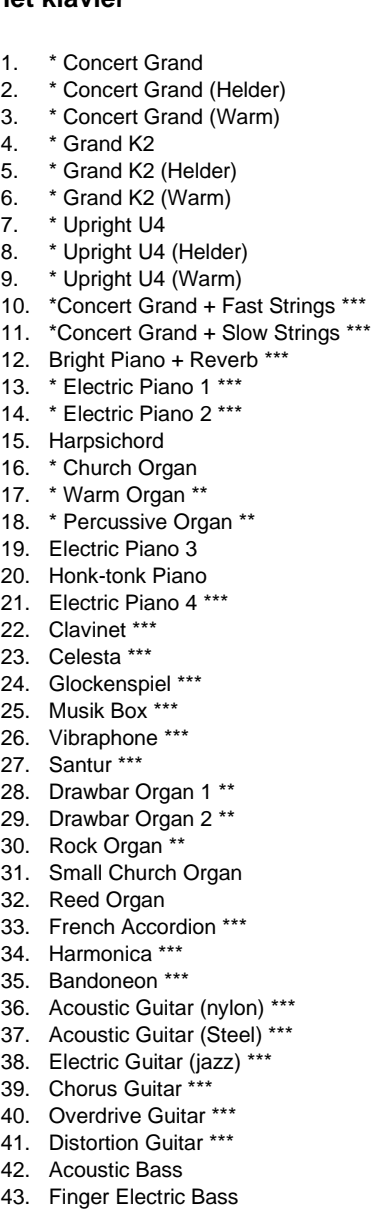

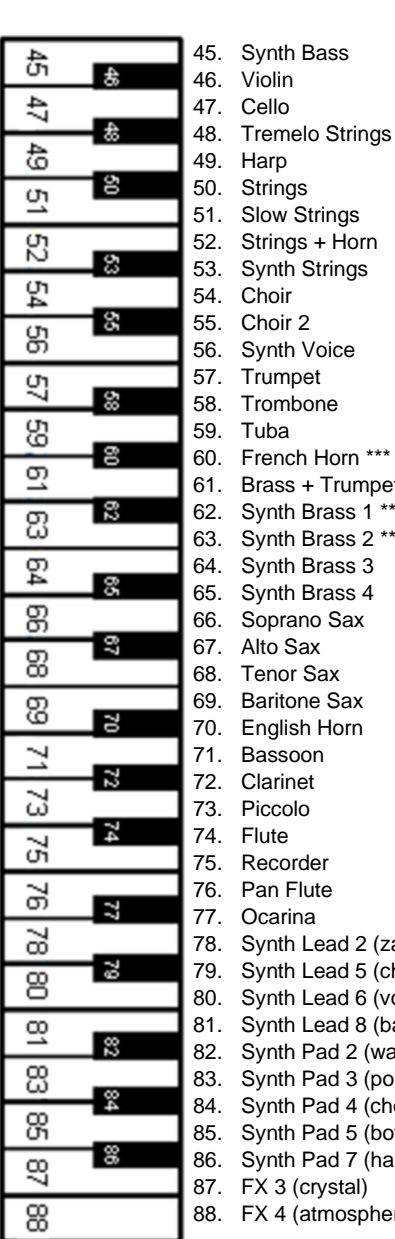

#### **Linkerkant van het klavier Rechterkant van het klavier**

.<br>trinas: ow Strings rings + Horn 53. Synth Strings hoir hoir 2 56. Synth Voice umpet<sup>-</sup> ombone<sup>.</sup> aba ench Horn \*\*\* rass + Trumpet \*\*\* wnth Brass 1 \*\*\* ynth Brass 2 \*\*\* 64. Synth Brass 3 .<br>vnth Brass 4 .<br><sub>D</sub>prano Sax .<br>to Sax enor Sax aritone Sax nglish Horn assoon larinet ccolo ute ecorder an Flute carina nth Lead 2 (zaagtant) \*\*\* ynth Lead 5 (charang)  $\overline{\mathsf{S}}$ nth Lead 6 (voice)  $y$ nth Lead 8 (bass + lead)  $y$ nth Pad 2 (warm) Inth Pad 3 (polysynth) Inth Pad 4 (choir) whth Pad 5 (bowed) 86. Synth Pad 7 (halo)  $\angle$  3 (crystal)  $x$  4 (atmosphere)

**\*** Deze instrumenten worden rechtstreeks geselecteerd met de "TOON" -knop. \*\* Rotatie-effect (Rotary) - snelheid kan worden gewijzigd met het rechterpedaal.

\*\*\* Chorus

#### **Demo-songs afspelen**

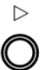

**Druk de PLAY-knop 2 seconden in**. Het PLAY-LED gaat knipperen.

**Laat de knop "PLAY" los** en wacht tot het afspelen begint met de eerste demosong of **druk op een van de eerste 21 witte knoppen in de bas** om direct een nummer te selecteren.

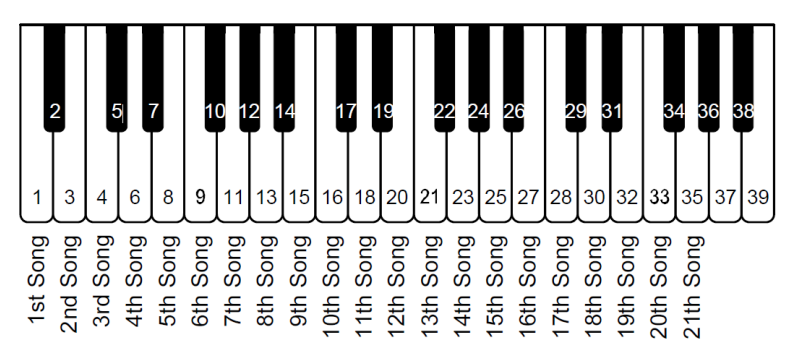

**Druk nogmaals op de PLAY-knop om het afspelen te stoppen.**

#### **Demo Songs**

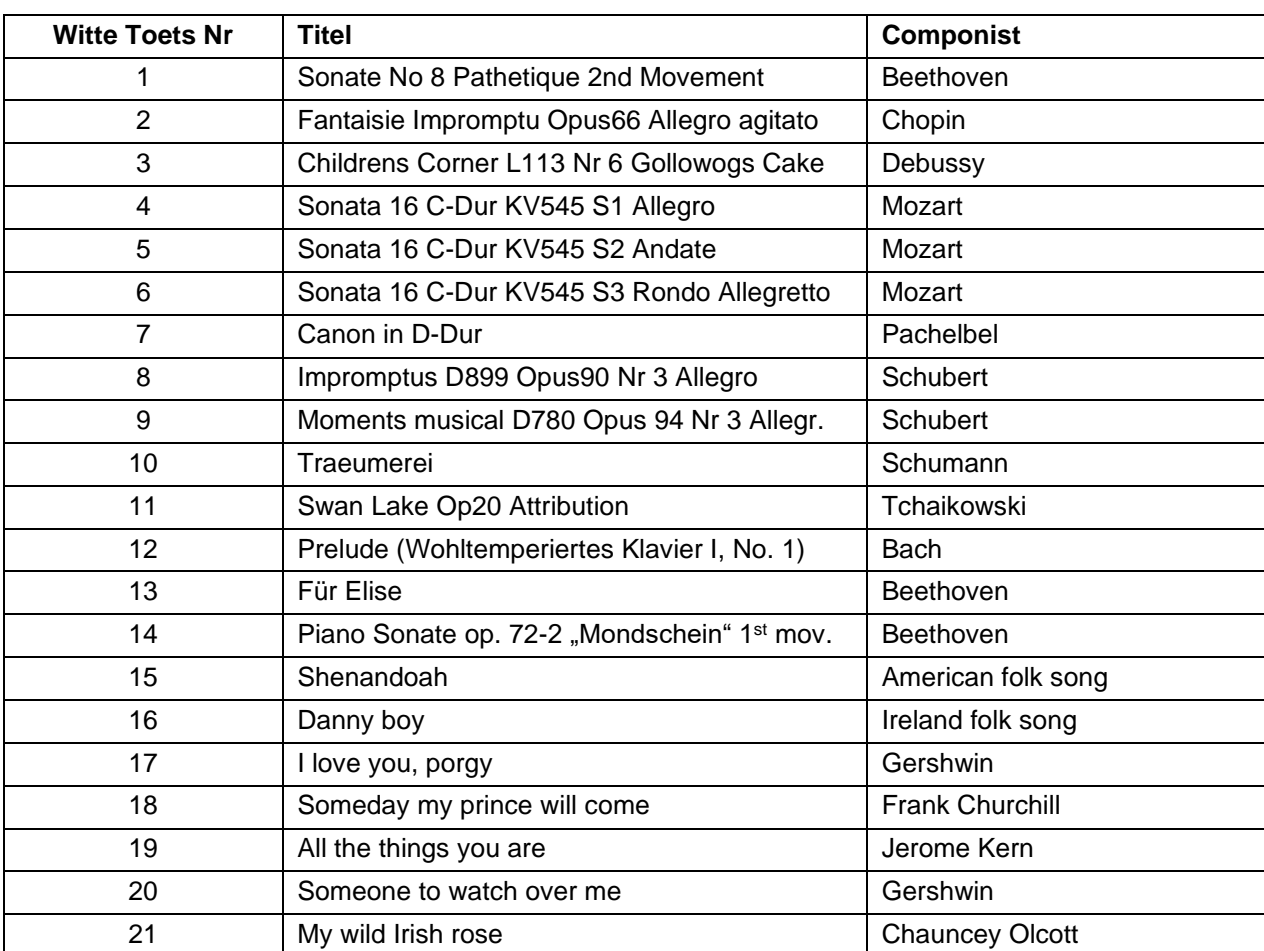

#### **Effecten**

adsilent biedt verschillende geluidseffecten. Ze kunnen individueel worden aangepast. Deze effecten zijn Galm, Chorus / Leslie (Rotary), Delay en Transpose. De instellingen voor geluidseffecten keren terug naar de fabrieksinstellingen nadat het systeem is uit- en weer ingeschakeld. De geluidseffecten zijn beschikbaar voor de meeste instrumentgeluiden, maar niet voor alle.

#### **Nagalm**

#### **Houd de "TOON" en "METRONOOM" knoppen ingedrukt**.

Speel

- Pianotoets 28, voor nagalm als in een kamer.
- **Pianotoets 30,** voor nagalm als in een zaal.
- **Pianotoets 32,** om nagalmeffect uit te zetten.
- **Een van de eerste twaalf witte pianotoetsen in de** bas om de intensiteit van het nagalmeffect aan te passen.

**Laat de TOON - en METRONOOM-knop los** om uw instellingen op te slaan.

#### **Chorus/Leslie-Cabinet (Rotary) en Delay**

#### **Houd de "TOON" en "METRONOOM" knoppen ingedrukt**.

#### Speel

- **Pianotoets 40,** voor Chorus effect.
- **Pianotoets 42,** voor Leslie-cabinet effect (Rotary).
- Pianotoets 44, voor Delay effect.
- **Pianotoets 45,** om alle effecten uit te zetten.
- Een van de eerste twaalf witte Pianotoetsen in de bas om de intensiteit van de effecten aan te passen.

#### **Laat de TOON - en METRONOOM-knop los** om uw instellingen op te slaan.

#### **Opmerking:**

Het Leslie-cabinet-effect (Rotary) verandert de functie van de pedalen! Het rechterpedaal schakelt tussen snel en langzaam roterend effect. Het linkerpedaal schakelt het Leslie-cabineteffect in stand-by tot er weer op wordt gedrukt. Om de pedalen weer normaal te laten werken, moet het Leslie-cabinet-effect worden uitgeschakeld met de hierboven beschreven stappen.

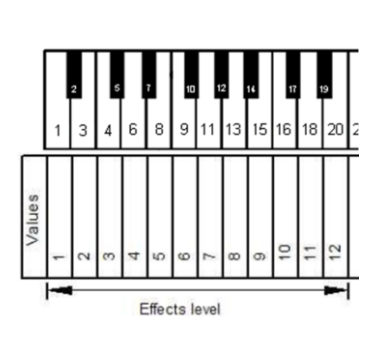

റെ

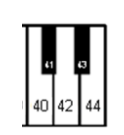

റെ

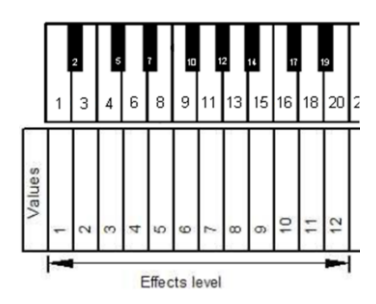

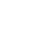

#### **Effecten**

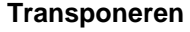

**Speel**

**Houd de "TOON" en "METRONOOM" knoppen ingedrukt**.

- **Pianotoets 64**, voor neerwaarts transponeren.
- **Pianotoets 68**, voor omhoog transponeren.
- Pianotoets 66, voor transponeren uit te zetten.

**Laat de TOON - en METRONOOM-knop los** om uw instellingen op te slaan.

Let op: De geselecteerde instelling voor transponeren blijft actief als u een ander instrumentgeluid selecteert met de TOON-knop & een pianotoets of via de adsilent app. De instellingen voor geluidseffecten keren terug naar de fabrieksinstellingen nadat het systeem weer is uit- en ingeschakeld.

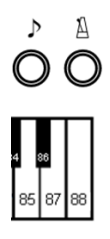

**Uw eigen User Presets opslaan**

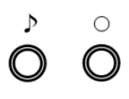

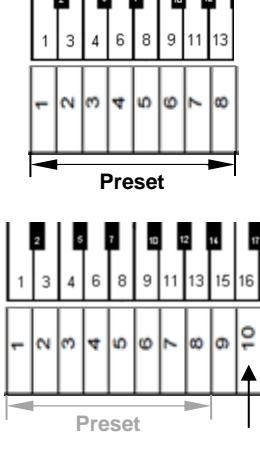

#### **Alle effectinstellingen weer terugzetten**

**Houd de "TOON" en "METRONOOM" knoppen ingedrukt**.

Speel **pianotoets 88**, om alle effecten weer uit te zetten.

**Laat de TOON- en METRONOOM-knop los om** uw instellingen op te slaan.

User Presets zijn 16 geheugencellen voor een Klank/Instrument en effecten. De presets kunnen worden gekozen door op de klankknop te drukken. In een nieuw systeem staan de presets op de standaardwaarden. Deze waarden kunnen worden overschreven door uw voorkeurswaarden. BELANGRIJK: User Preset 1 slaat de waarden op die adsilent gebruikt onmiddellijk nadat wordt ingeschakeld.

Stap 1: **Houd de TOON knop ingedrukt, en druk daarna ook de RECORD-knop in**, totdat je een belgeluid in de koptelefoon hoort. Houd de knoppen ingedrukt.

De eerste 16 witte pianotoetsen van links worden gebruikt voor de keuze van de preset.

Stap 2: **Houd de pianotoets voor de preset** die u wilt gebruiken ongeveer 5 seconden of langer ingedrukt totdat je twee keer een bel hoort. Als u dat hoort, worden de waarden opgeslagen en kunt u de toets en de knoppen loslaten. Het systeem slaat de toon en de effectinstellingen op die op dat moment zijn geselecteerd.

#### **Alle voorkeurinstellingen terugzetten naar de fabrieksinstellingen:**

**Na stap 1,** zoals hierboven beschreven, **houdt u de achttiende witte pianotoets van links** 5 seconden of langer ingedrukt totdat u **tweemaal** een bel hoort.

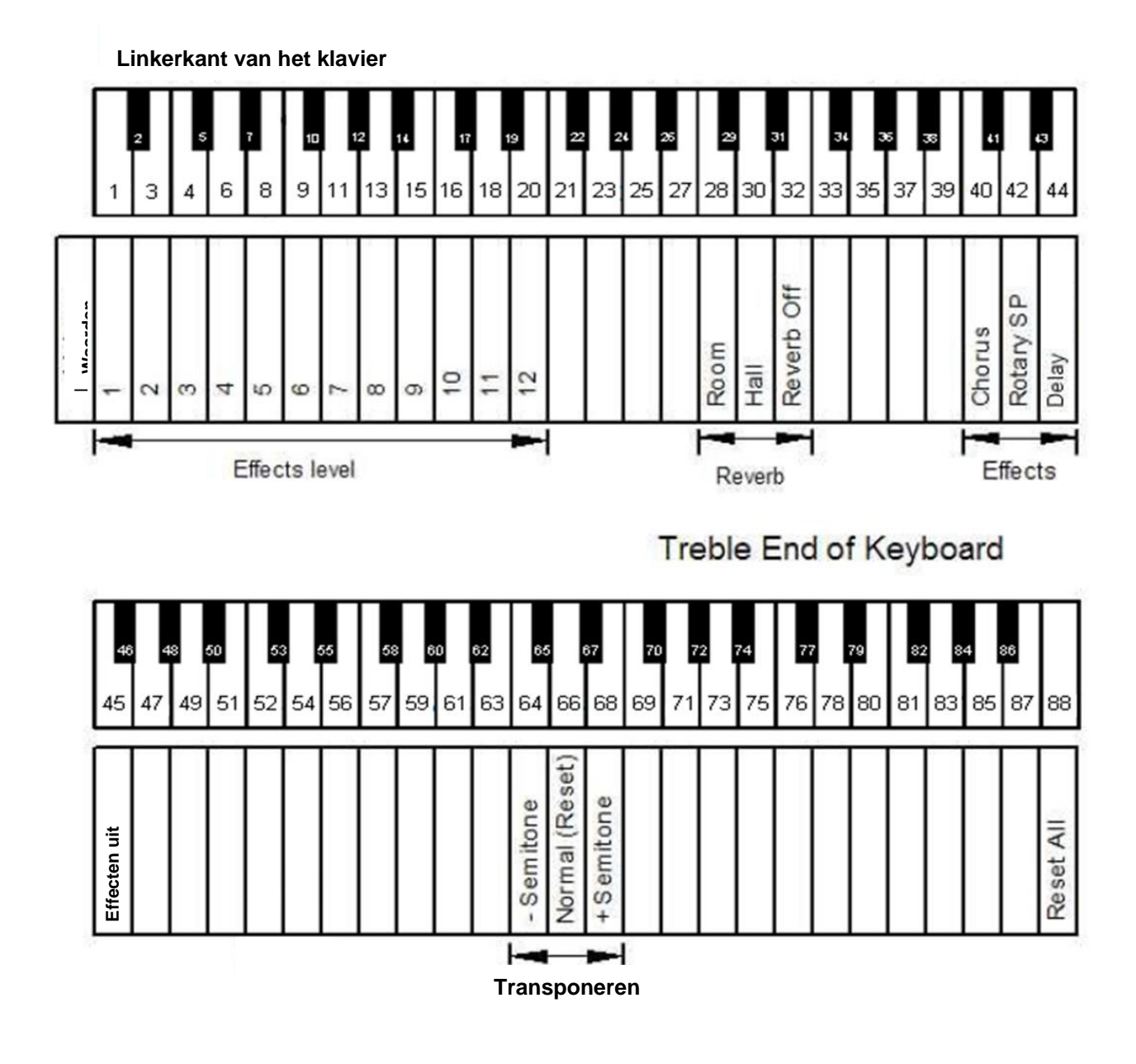

**Effecten en bijbehorende pianotoetsen**

#### **METRONOOM**

adsilent heeft een ingebouwde metronoom met instelbaar ritme, tempo en volume.

A  $\bigcirc$ 

#### **Metronoom AAN / UIT**

Druk de **METRONOOM-knop in om de METRONOOM te starten**. Het "POWER"-LED knippert met het ritme van de Metronoom.

Druk de **Metronoom-knop weer in om de Metronoom te stoppen**.

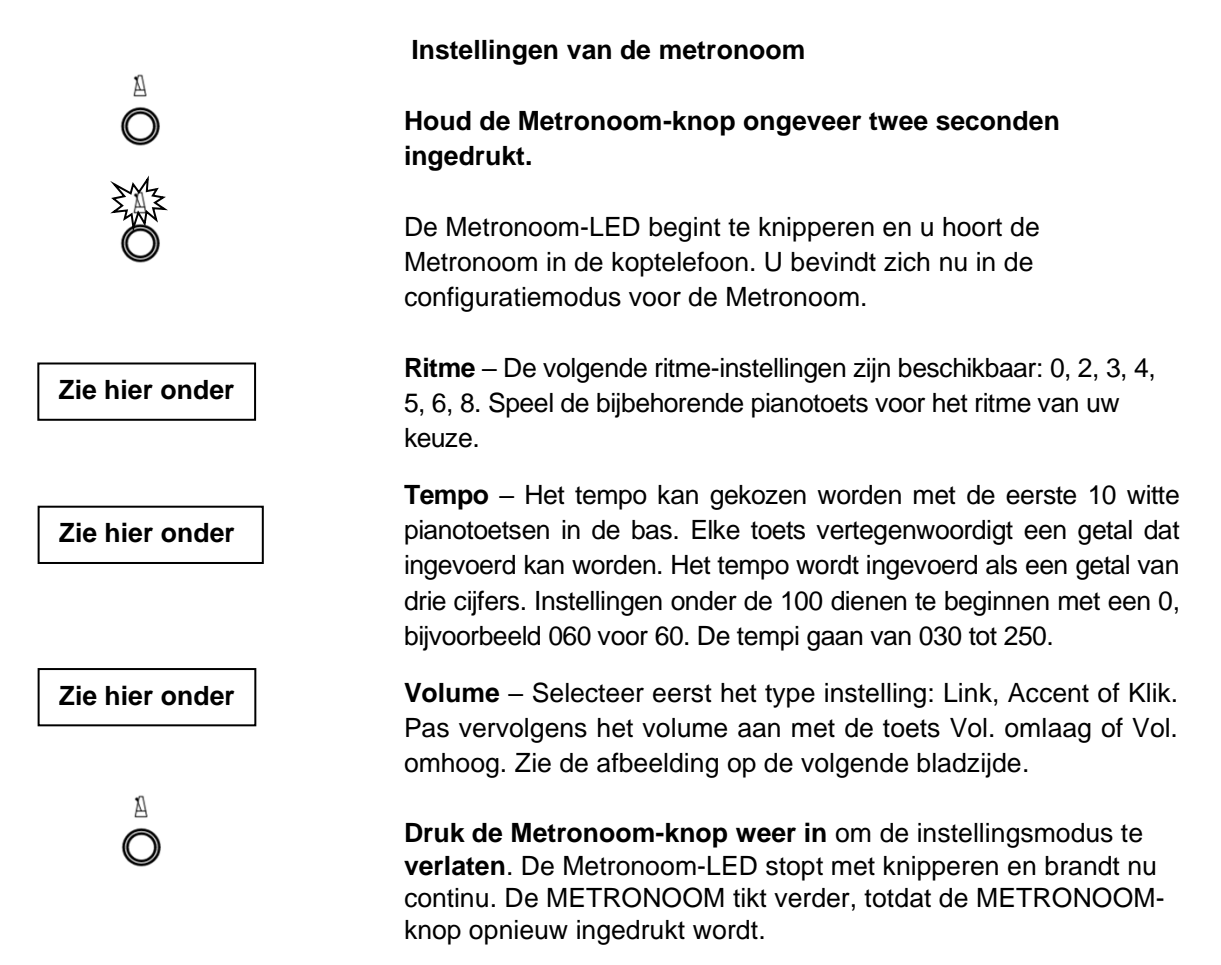

**Opmerking:** De METRONOOM-instellingen blijven actief ook als het systeem uit- en weer ingeschakeld wordt.

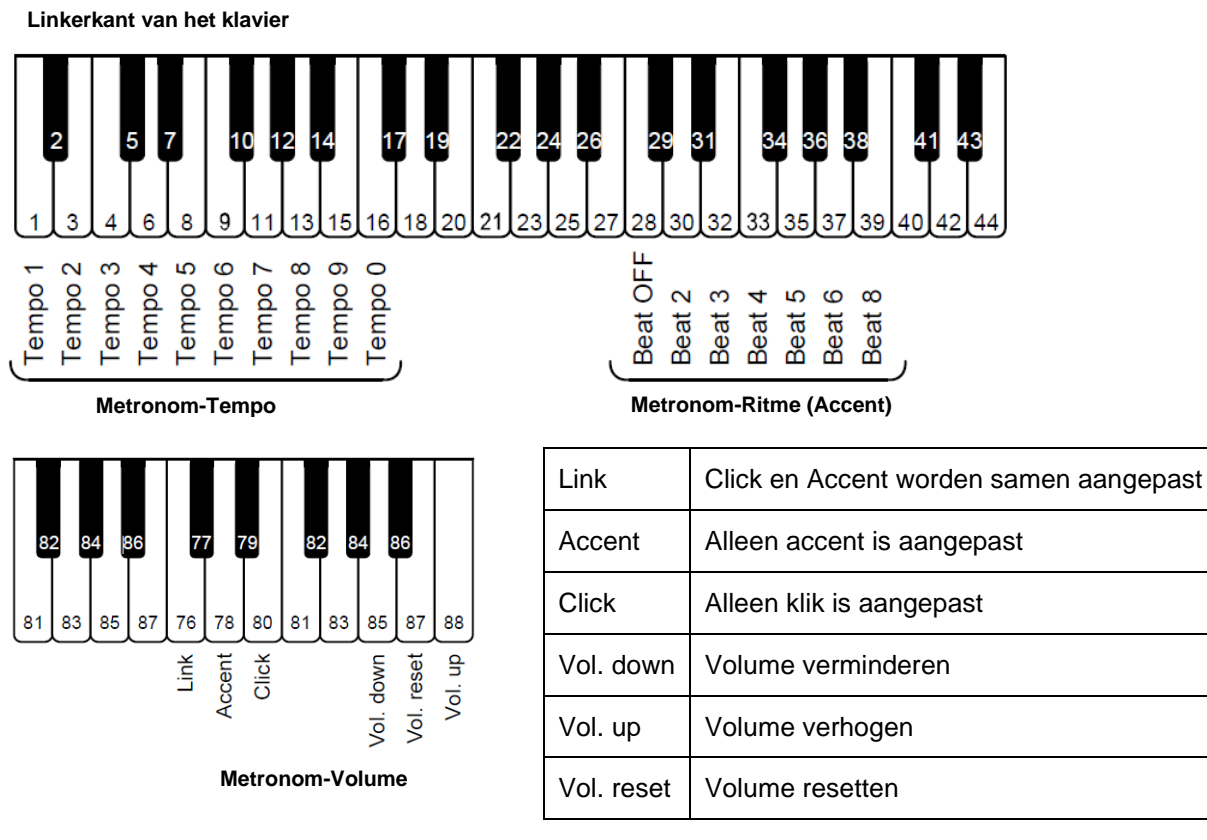

#### **Opnemen en Afspelen**

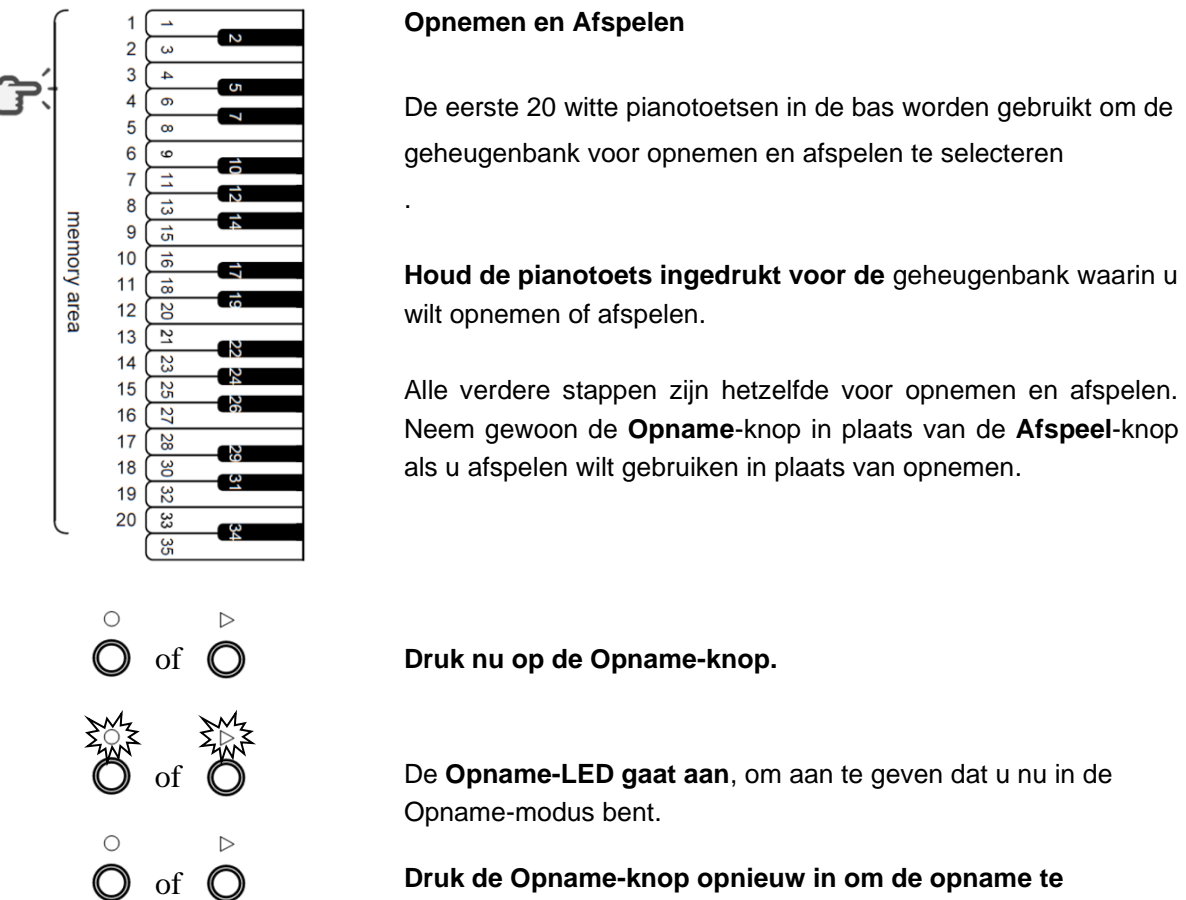

**Druk de Opname-knop opnieuw in om de opname te stoppen**.

#### **Aanwijzingen voor het opnemen:**

- Opnemen start als de eerste pianotoets of een pedaal is ingedrukt,
- Eerdere opnamen in de geselecteerde geheugenbank worden overschreven door de nieuwe opname.
- U kunt elk gewenst instrument kiezen om op te nemen. Het instrument kan niet worden gewijzigd **tijdens** het opnemen.
- De METRONOOM kan tijdens het opnemen worden gebruikt, hij wordt niet opgenomen.
- Elke geheugenbank kan tot 15.000 toets- en / of pedaalbewegingen opslaan. Als het geheugen vol is, stopt de opname automatisch.
- Opnames worden ook opgeslagen als het systeem wordt uit- en weer ingeschakeld.
- Als u opname of weergave start met de REC of PLAY knop ZONDER een geheugengebied te selecteren, wordt geheugengebied 1 altijd geopend.

#### **Opmerking over het afspelen:**

• Terwijl het systeem afspeelt, kunt u ook meespelen. Maar speel eerst een toets die niet aan een functie is toegewezen (toetsen 35 tot 84).

#### **Hoofdstuk 6 Instellingen en configuratie**

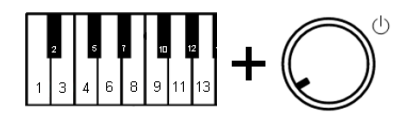

**Houd pianotoetsen 2 en 11 ingedrukt** terwijl je het systeem aanzet.

U hoort een signaal in de hoofdtelefoon om te bevestigen dat het systeem zich in de configuratiemodus bevindt.

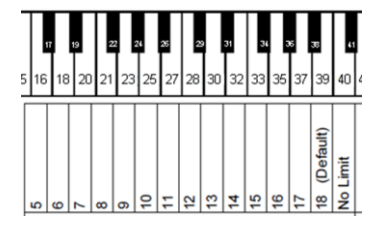

**Stel de gewenste herhaal-limiet in** met de pianotoetsen 16, 18 … 39, of 40.

**Laat de pianotoetsen 2 en 11 los**, om uw instellingen op te slaan en de configuratie-modus te verlaten.

**Opmerking:** een limiet die de mogelijkheden van de piano overschrijdt, kan tot ongewenste resultaten leiden Bijvoorbeeld onverwacht harde geluiden.

**Noot herhaal-limiet per seconde**

#### **Stemming**

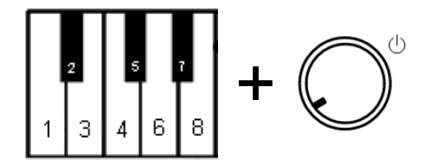

**Houd pianotoetsen 2 en 5 ingedrukt** terwijl u het systeem aanzet. U hoort een signaal in de hoofdtelefoon om te bevestigen dat het systeem zich in de configuratiemodus bevindt.

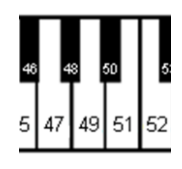

#### **Speel:**

- **Pianotoets 47** om de stemming **te verlagen**. Druk de toets meerdere keren in tot het gewenste niveau is bereikt. Elke stap =  $0.5$  Hz, max. 13 Hz.
- Pianotoets 49 voor het testen van de geselecteerde stemming.
- **Pianotoets 51** om de stemming **te verhogen**. Druk de toets meerdere keren in tot het gewenste niveau is bereikt. Elke stap =  $0.5$  Hz, max. 13 Hz.
- Pianotoets 40 om terug te keren naar 440 Hz (standaard).

**Laat de pianotoetsen 2 en 5 los**, om uw instellingen op te slaan en de configuratie modus te verlaten.

**Opmerking**: de stemmingsoptie is mogelijk niet beschikbaar bij alle pianoklanken. De instellingen blijven behouden als het apparaat wordt uitgeschakeld.

17

#### **Hoofdstuk 6 Instellingen en configuratie**

#### **Speelaard**

adsilent kan het gevoel en de aanslag van uw pianotoetsenbord kunstmatig veranderen. Deze functie verandert het gewicht van het echte pianotoetsenbord niet, maar wekt alleen de indruk van een lichter of zwaarder toetsenbord. Met deze instelling kan het systeem worden aangepast aan de aanslag en het gevoel van uw akoestische piano. Instellingen 1 of 2 zijn voor een zwaarder toetsenbord, het gevoel van een lichter toetsenbord wordt gecreëerd door de instellingen 7 en 8. De fabrieksinstelling is 4, wat gelijk is aan de aanslag en het gevoel van bijv. een Yamaha U3.

#### **De speelaard instellen**

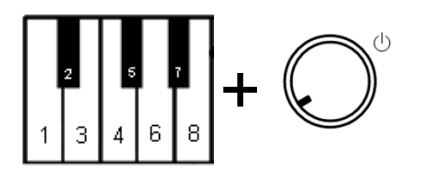

**Houd pianotoetsen 2 en 8 ingedrukt** terwijl u het systeem aanzet. U hoort een signaal in de hoofdtelefoon om te bevestigen dat het systeem zich in de configuratiemodus bevindt.

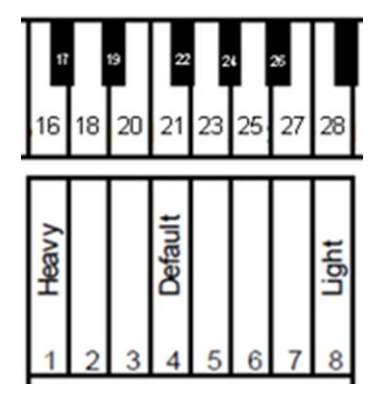

**Speel pianotoetsen 16, 18 … 27 of 28** – Kies het speelgevoel van uw keuze door de bijbehorende pianotoets te spelen: YAMAHA: 3–5 KAWAI: 2–3

**Laat de pianotoetsen 2 en 8 los**, Om de instellingen op te slaan en de configuratiemodus te verlaten. De instellingen blijven behouden als het systeem uitgeschakeld wordt.

#### **Pedaalinstellingen**

Met adsilent kunt u het punt instellen waarop de pedaalfunctie start. U kunt ook een proportionele pedaalfunctie activeren voor het Forte-pedaal.

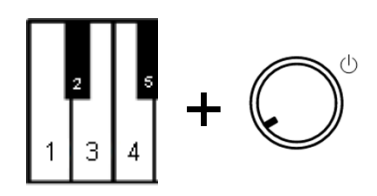

#### **AAN-Positie van de pedalen**

**Houd pianotoetsen 2 en 3 ingedrukt** terwijl u het systeem aanzet. U hoort een signaal in de hoofdtelefoon om te bevestigen dat het systeem zich in de configuratiemodus bevindt.

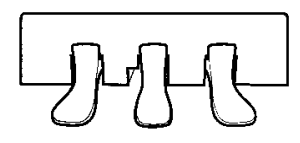

**Druk het** linker, rechter of midden **pedaal in tot het punt waar u wilt dat het betreffende pedaal reageert en houd het pedaal in die positie**.

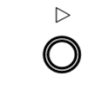

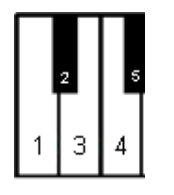

**Druk op de PLAY-knop.** Een signaal bevestigt dat de AANpositie van het pedaal is ingesteld.

**Laat de pianotoetsen 2 en 3** los om de configuratiemodus te verlaten**.**

#### **Proportioneel pedaal activeren/deactiveren**

**Houd pianotoetsen 2 en 3 ingedrukt** terwijl u het systeem aanzet. U hoort een signaal in de hoofdtelefoon om te bevestigen dat het systeem zich in de configuratiemodus bevindt.

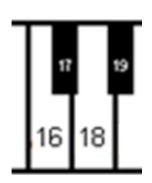

+

**Speel:**

- Pianotoets 18 voor proportioneel pedaalgebruik
- Pianotoets 16 voor AAN/UIT pedaalgebruik.

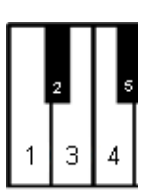

**Laat de pianotoetsen 2 en 3** los om de configuratiemodus te verlaten.

#### **Kijkbereik van de toetssensoren**

**Bepaal de grenzen van de toetsbeweging waarmee rekening moet worden gehouden**

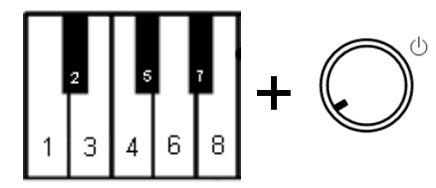

**Houd pianotoetsen 2 en 7 ingedrukt** terwijl u het systeem aanzet. U hoort een signaal in de hoofdtelefoon om te bevestigen dat het systeem zich in de configuratiemodus bevindt.

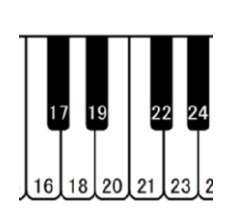

#### **Speel**

- Pianotoets 16 Kijkbereik -2 (Geluid verschijnt eerder)
- Pianotoets 18 Kijkbereik -1 (Geluid verschijnt eerder)
- Pianotoets 20 Kijkbereik 0 (standaard)
- Pianotoets 21 Kijkbereik +1 (Geluid verschijnt later)
- Pianotoets 23 Kijkbereik +2 (Geluid verschijnt later)

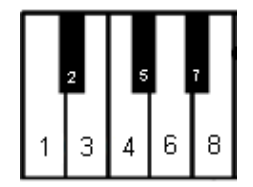

**Laat pianotoetsen 2 en 7 los** om de configuratiemodus te verlaten.

#### **Het volume van de zwarte toetsen**

Mocht het volume van de zwarte toetsen niet overeenkomen met het volume van de witte toetsen, dan kan het volume van de zwarte toetsen worden aangepast.

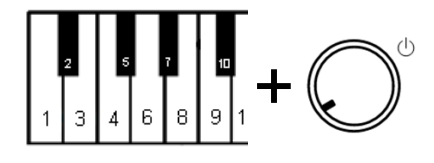

#### **Het volume van de zwarte toets aanpassen**

**Houd pianotoetsen 2 en 10 ingedrukt** terwijl u het systeem aanzet. U hoort een signaal in de hoofdtelefoon om te bevestigen dat het systeem zich in de configuratiemodus bevindt.

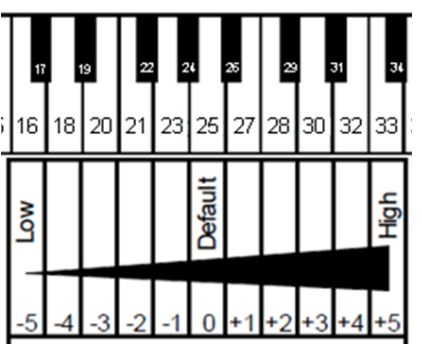

**Speel pianotoets 16, 18 … 32 of 33** om een volume te kiezen dat zo dicht mogelijk bij het volume van witte toetsen ligt.

**Laat pianotoetsen 2 en 10 los** om de configuratiemodus te verlaten.

#### **Volumeregeling voor individuele toetsen (lage tonen, toetsen 1 - 44)**

Het volume van de afzonderlijke toetsen kan worden aangepast om een gelijkmatig volume van de verschillende tonen te bereiken. De linker- en rechterhelft van het toetsenbord moeten apart worden ingesteld. Het volume is instelbaar van -5 tot +5 (standaard is  $\pm$  0).

### **Het volume aanpassen**

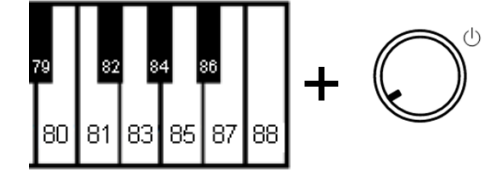

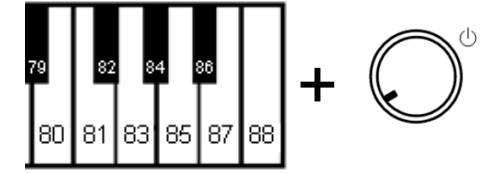

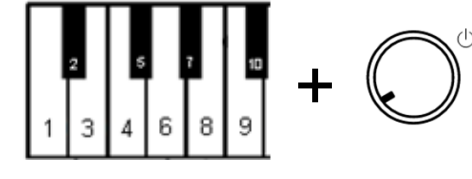

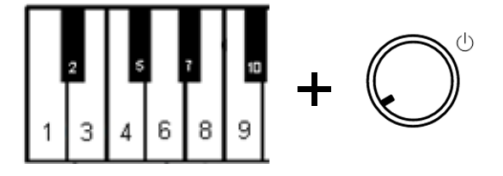

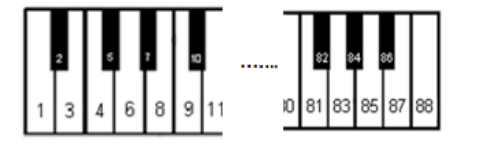

- **1. Het volume verhogen (lage tonen, toetsen 1 - 44): Houd pianotoetsen 83 en 86 ingedrukt terwijl u het apparaat inschakelt.** Ga daarna naar stap 2.
- **1. Het volume verlagen (lage tonen, toetsen 1-44): Houd de pianotoetsen 81 en 86 ingedrukt terwijl u het apparaat inschakelt.** Ga daarna naar stap 2.
- **1. Volume verhogen (hoge tonen, toetsen 45 - 88): Houd pianotoetsen 2 en 6 ingedrukt terwijl u het apparaat inschakelt.** Ga daarna naar stap 2.
- **1. Volume verlagen (hoge tonen, toetsen 45 - 88): Houd pianotoetsen 2 en 4 ingedrukt terwijl u het apparaat inschakelt.** Ga daarna naar stap 2.
- **2. Druk herhaaldelijk op de in te stellen toets**, totdat het gewenste volume is bereikt. Stel indien nodig andere knoppen in.
- **3. Laat de pianotoetsen uit stap 1 los,** om de instelling op te slaan en de configuratiemodus te verlaten.

### **Het volume voor alle toetsen terugzetten naar de standaardinstellingen**

**Houd pianotoetsen 2 en 9 ingedrukt** terwijl u het systeem aanzet, om alle waarden op "0" te zetten. Voltooi het zoals in stap 3, hierboven.

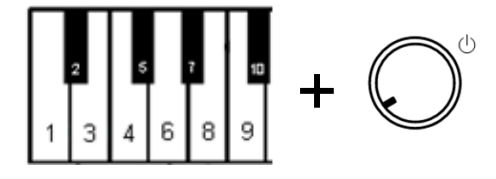

#### **Voorzichtig!**

Als dit proces wordt uitgevoerd, zal uw adsilent-systeem niet meer normaal functioneren. Voor verder gebruik moet een eerste kalibratie worden uitgevoerd. De eerste kalibratie wordt op de volgende pagina beschreven. De volgende tabel bevat de fabrieksinstellingen:

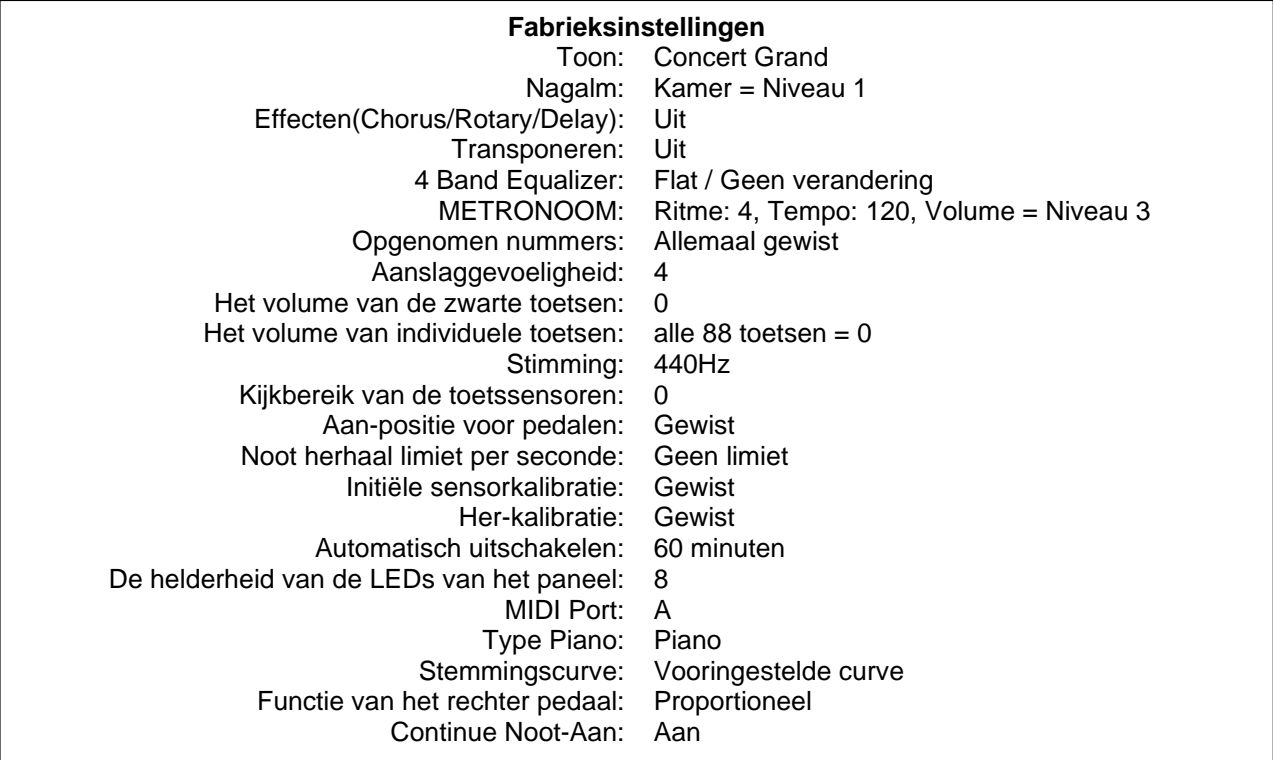

#### **Terug naar de fabrieksinstellingen**

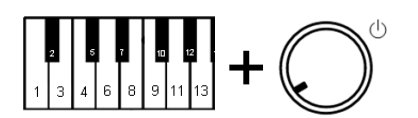

 $\overline{O}$  $\overline{O}$ 

**Hou de pianotoetsen 2 en 12 ingedrukt**, **terwijl u het systeem aanzet.** U hoort een geluidssignaal en …..

de "PLAY"- en "RECORD"-LED knipperen.

Laat de pianotoetsen 2 en 12 los.

De "PLAY"- en "RECORD"-LED gaan uit. Nu is het systeem weer in de fabrieksinstellingen, zoals u het geleverd kreeg.

**Druk op de "Aan/Uit"-knop om het systeem uit te zetten.** 

#### **Initiële sensorkalibratie**

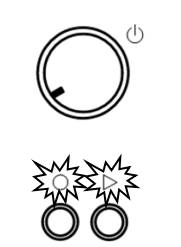

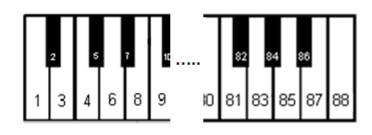

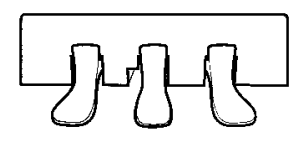

- **1. Schakel het systeem in.**
- **2.** U hoort een signaal in de koptelefoon en de "PLAY" en "RECORD" -LED knipperen afwisselend om aan te geven dat het systeem in de modus staat voor de eerste sensorkalibratie.
- **3. Druk alle pianotoetsen, een voor een**, helemaal in met dezelfde kracht. Bij het loslaten van een toets hoort u de toon voor de toets met een kleine vertraging. Dit bevestigt dat de toets met succes is gekalibreerd.
- **4. Druk elk pedaal met een pedaalsensor,** een voor een, met dezelfde kracht, volledig in. Nadat een pedaal is ingedrukt, bevestigt een signaal in de hoofdtelefoon dat het pedaal met succes is gekalibreerd. Voor elk pedaal is er een ander signaal.
- **5. Druk op de PLAY-knop.** Als de kalibratie is gelukt, is er een signaal te horen in de koptelefoon en zullen de "PLAY" - en "RECORD" -LED stoppen met knipperen. **Voor piano's met slechts 85 toetsen** houdt u RECORD

ingedrukt en drukt u op PLAY om de kalibratie te voltooien.

#### **Let op:**

- o Visuele kalibratie is beschikbaar via de adsilent 2-app. Na stap 1 en het uittrekken van het bedieningskastje maak je verbinding met het systeem via de adsilent 2-app. Als het systeem de lampjes laat zien zoals beschreven in stap 2, geeft de app meteen visuele feedback op het scherm van je mobiele apparaat. Volg de instructies op het scherm (hetzelfde als stap 3 en 4 hierboven). De kalibratie wordt automatisch beëindigd als alle toetsen en pedalen gekalibreerd zijn.
- o Indien het systeem wordt uitgeschakeld voordat de "PLAY" -knop is ingedrukt, kan de kalibratie niet worden voltooid en moet deze worden herhaald.
- o Het wordt aanbevolen om een korte pauze te nemen tussen elke toets om zeker te zijn van een juiste kalibratie voor elke toets. Het kan betere resultaten geven als je kalibreert met de mute-rail uitgeschakeld (piano speelt luid).
- o Indien toetsen of pedalen niet succesvol gekalibreerd konden worden, kan de configuratie pas worden afgerond als deze toetsen / pedalen succesvol gekalibreerd zijn. Druk nogmaals op de toetsen of pedalen en druk dan op de "PLAY" -knop.
- o De initiële kalibratie zet de instelling voor expressie terug.

#### **Herkalibratie van de sensoren**

De gevoeligheid van de toets- en pedaalsensoren kan in de loop van de tijd veranderen. Om een optimale werking van het systeem te behouden, moeten de sensoren regelmatig opnieuw worden gekalibreerd.

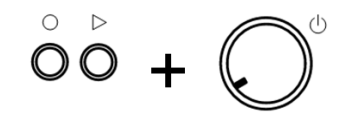

1. Druk op PLAY en RECORD terwijl u het systeem inschakelt.

Voer vervolgens de stappen 2 t/m 5 uit zoals voor de eerste kalibratie.

**Opmerking**: Als er geen geluid klinkt tijdens het opnieuw kalibreren van een toets of pedaal, was kalibratie niet nodig. Niet alle knoppen en pedalen moeten worden ingedrukt, alleen die opnieuw gekalibreerd moeten worden.

#### **Bijlage: Technische details**

#### **Over MIDI**

MIDI is een afkorting voor Musical Instrument Digital Interface. Informatie zoals die op een muziekinstrument wordt gespeeld, bijvoorbeeld een aangeslagen noot, kan via MIDI worden verzonden. MIDI is een wereldwijd gangbaar protocol.

#### **Verbinden met een computer**

Als er een computer is aangesloten op uw adsilent systeem, wordt de informatie als MIDI-gegevens naar de computer verzonden. De MIDI-gegevens kunnen op de computer worden bewerkt en op een harde schijf of een ander opslagmedium worden opgeslagen. Je kunt ook MIDI-gegevens van je computer afspelen op de adsilent.

#### **Voorbeeld voor het aansluiten op een computer**

Sluit de computer aan op de USB-C-poort aan de linkerkant van het kastje. Zodra de verbinding tot stand is gebracht, zal uw computer de vereiste MIDI-driver installeren.(Compatibele besturingssystemen: bijv. OSX & Windows 11)

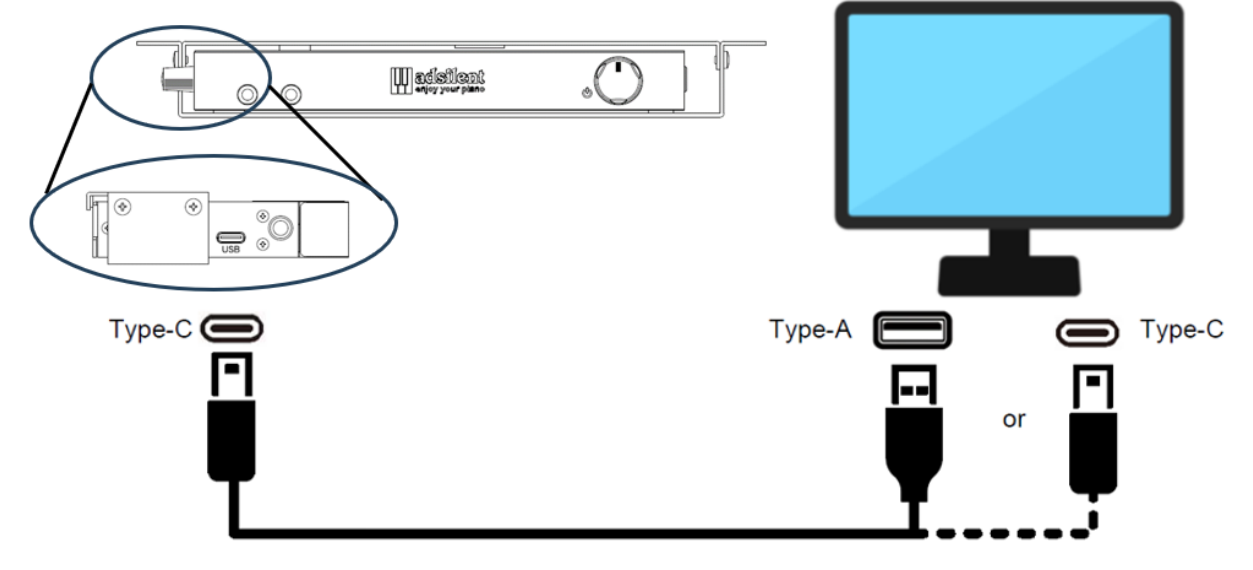

#### **MIDI (Verbinding met andere apparaten)**

- **Bluetooth MIDI:** Het adsilent 2 systeem voldoet aan de Bluetooth MIDI standaard. Het systeem kan draadloos MIDI-gegevens verzenden en ontvangen. Dit is mogelijk met iPhone/iPad/MAC of Android-apparaten die gebruikmaken van muziekproductie-apps zoals GarageBand. Om een Bluetooth MIDI-verbinding tot stand te brengen, selecteer je "adsilent 2" in de instellingen van de app. Opmerking: Windows Bluetooth MIDI wordt niet ondersteund.
- **DIN MIDI:** Voor de aansluiting op een apparaat met ronde DIN MIDI-aansluitingen kun je een MIDI USB HOST-adapter gebruiken. De fabrikant van de adapter is verantwoordelijk voor de werking.

#### **MIDI kanalen**

adsilent verzendt data van het toetsenbord via MIDI-kanaal 1. Het afspelen van opgenomen data wordt verzonden in MIDI-kanaal 2. MIDI-kanalen 3 en 4 zijn gereserveerd voor pedaalresonantiegegevens. Wanneer je MIDI-data naar het adsilentsysteem stuurt, vermijd dan MIDIkanalen 1 - 4. Gegevens op deze kanalen kunnen de geselecteerde klank veranderen. Je kunt terugkeren naar het vorige geluid met de knop TONE.

#### **Technische specificaties**

| Polyfonie                           | max. 247 noten                                               |
|-------------------------------------|--------------------------------------------------------------|
| <b>Instrumenten</b>                 | 16 via Toonknop,                                             |
|                                     | 88 via pianotoetsen, 128 of de adsilent 2 app en via MIDI.   |
| Geluidsgeheugen voor instrumenten   | 4GByte                                                       |
| <b>Effecten</b>                     | Nagalm (Kamer, Zaal), Chorus (Leslie), Delay                 |
| <b>4 Bands Equalizer</b>            | +/- 10dB (via adsilent 2 App)                                |
| <b>Metronoom</b>                    | Uit, 2, 3, 4, 5, 6, 8, Tempo: 30 - 250<br>Ritme:             |
|                                     | Volume: 9 niveaus (Accent & klik afzonderlijk                |
|                                     | instelbaar.)                                                 |
| <b>Opnemen/Afspelen</b>             | Opname: 20 Banken met elk ongeveer 15.000 noten              |
|                                     | Afspelen: Snelheid 0,5 - 2x (via adsilent 2 app)             |
| <b>Stemming</b>                     | $± 13$ Hz (427 - 440 - 453 Hz), Standaard: 440 Hz            |
| <b>Transponeren</b>                 | $+/- 24$ noten (2 octaven)                                   |
| Pedaalpositie                       | AAN/UIT, of Proportioneel (Alleen demper pedaal)             |
| <b>Noot herhaal limiet</b>          | 15 niveaus, standaard: geen limiet                           |
| Limiet zichtbaarheid van de         |                                                              |
| toetsbeweging                       | 5 niveaus                                                    |
| Aanslaggevoeligheid                 | 8 niveaus, standaard: 4                                      |
| Zwarte toetsen volume               | $± 5$ niveaus, standaard: 0                                  |
| Individueel toets volume            | $± 5$ niveaus, standaard: 0                                  |
| <b>Demo Songs</b>                   | 21                                                           |
| Aansluitingen Analoog Digitaal      | 2 x koptelefoon, 1 x LINE-OUT*, 1 x LINE IN*                 |
|                                     | 1 x USB C Slave (MIDI)*<br>* Kabellengte max. 3 m            |
| <b>Wireless</b>                     | Bluetooth 5.1 BLE                                            |
| Voedingsspanning                    | +9 V gelijkstroom (via adapter)                              |
| Stroomgebruik                       | 6W of minder                                                 |
| Gewicht van het bedieningskastje    | 590g                                                         |
| Afmetingen van het bedieningskastje | B: 166mm x D:95mm x H:19mm (zonder montage)                  |
| Meegeleverde toebehoren             | Koptelefoon, adapter, handleiding                            |
| <b>Optionele accessoires</b>        | USB-kabel, versterkte speakers, 2 <sup>de</sup> koptelefoon. |
| Bijbehorende app                    | adsilent 2 App (iOS minimaal versie 10.0, of Android-        |
|                                     | minimaal versie 6.0) **                                      |

<sup>\*\*</sup> Met behulp van de adsilent 2-app kunnen veel functies en instellingen eenvoudig worden bediend via het touchscreen van uw mobiele apparaat iOS of Android. Technische specificaties kunnen zonder voorafgaande kennisgeving worden gewijzigd.

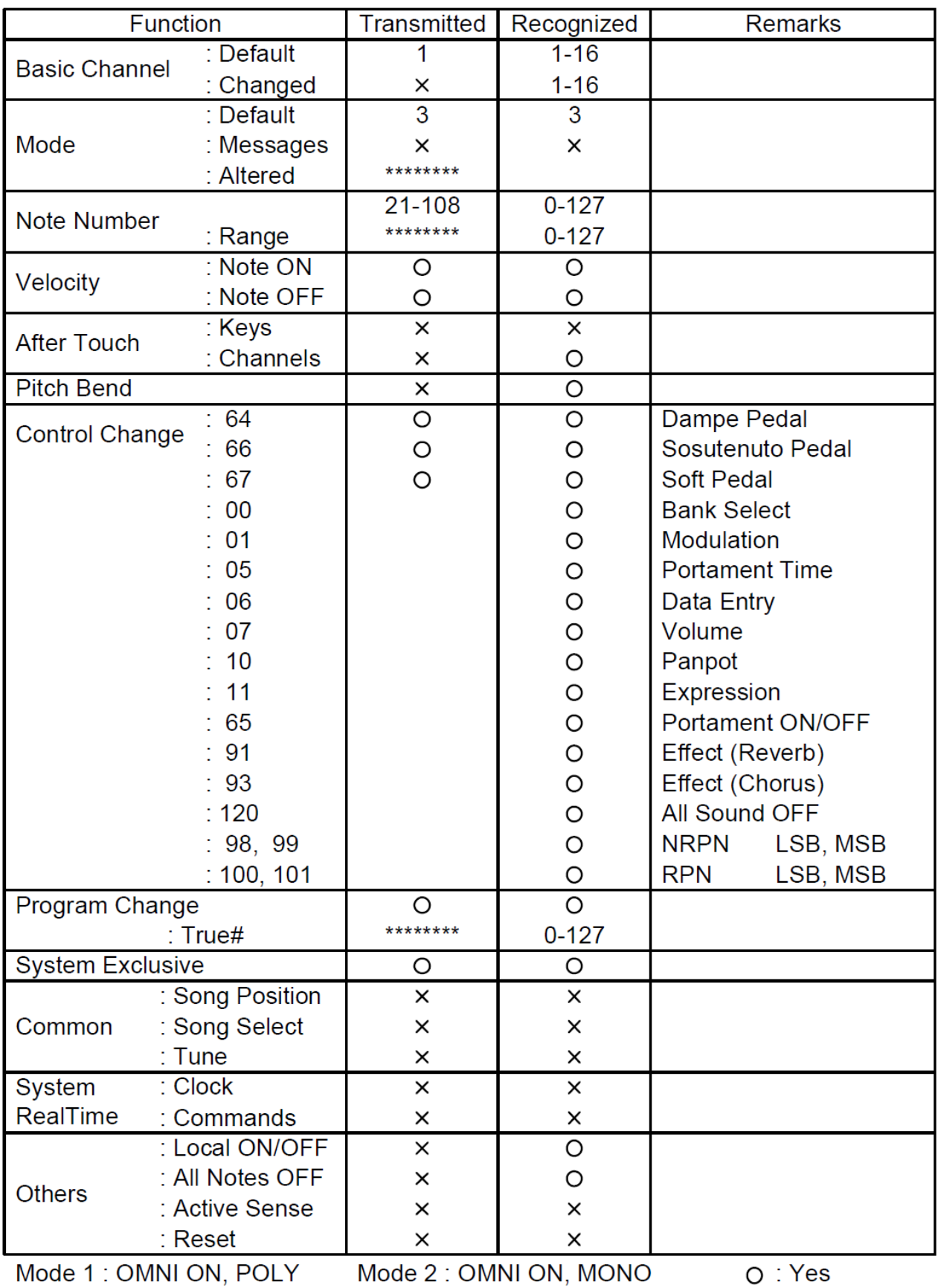

Mode 3 : OMNI OFF, POLY Mode 4 : OMNI OFF, MONO x : No

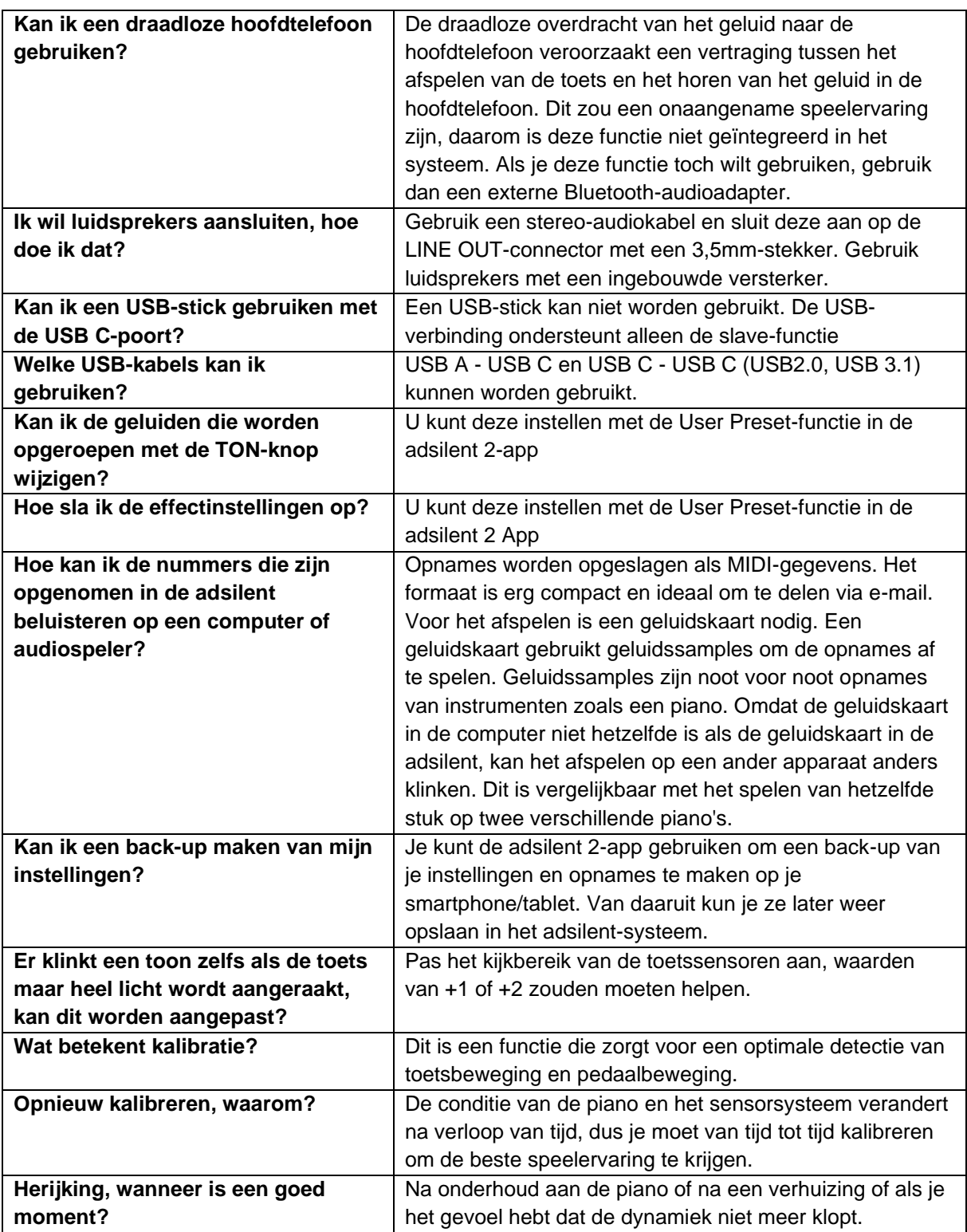

#### **Problemen en oplossingen**

**Het apparaat is ingeschakeld maar speelt niet af. En de "AFSPEEL" en "OPNAME" lampjes knipperen afwisselend.**

**Sommige noten klinken harder of zachter dan andere of klinken helemaal niet.**

**Het tempo van de METRONOOM kan niet aangepast worden.**

**Het apparaat staat aan, maar er komt geen geluid uit de koptelefoon.**

**Als je snel piano speelt en het rechterpedaal lang gebruikt, ontbreken er noten.**

**De metronoom loopt, maar ik kan niets spelen op het toetsenbord.**

**De akoestische piano speelt zelfs als ik de stopbalk heb ingeschakeld.**

- adsilent is in de modus voor de eerste kalibratie. Voltooi de eerste kalibratie.
- **Het apparaat gaat niet aan.** Controleer of de voeding correct is aangesloten op het stopcontact en op de DC9V-ingang.
	- Controleer of het stopcontact aangesloten is (sommige stopcontacten zijn aangesloten op een schakelaar).
	- Als het probleem aanhoudt, neem dan contact op met een gekwalificeerde reparatiedienst.
	- Het kan nodig zijn om het systeem opnieuw te kalibreren of de toetsvolumes moeten worden aangepast. Zie de instructies voor het opnieuw kalibreren van de sensoren. Als het volume van de zwarte toetsen afwijkt van het volume van de witte toetsen, raadpleeg dan de instructies voor het aanpassen van het volume van de zwarte toetsen of gebruik de volumeaanpassing voor de enkele toets.
- **Het pedaal werkt niet of "hangt".** Evenzo moeten de pedaalsensoren opnieuw worden gekalibreerd. Zie de instructies voor het opnieuw kalibreren van de sensoren. Als het probleem aanhoudt, neem dan contact op met een gekwalificeerde reparatiedienst.
	- Het tempo moet worden ingevoerd als een driecijferig getal via het pianotoetsenbord. Tempoinstellingen onder de 100 moeten beginnen met een voorloop 0, bijv. 060 voor 60. Het geldige tempobereik is 030 tot 250. Tempo-instellingen onder 30 en boven 250 worden niet geaccepteerd.
	- Knippert de TON-knop als je een toets afspeelt? Zo niet, controleer dan de kabel tussen het bedieningskastje en de toetssensoren.
	- Is de volumeregelaar te laag ingesteld?
	- Is de hoofdtelefoon goed aangesloten?
	- Op piano's met langzaam terugvallende hamers is het mogelijk dat de toetsaanslag niet correct gedetecteerd kan worden door een overlapping van hamerterugval en toetsaanslag. Probeer de "limiet voor het herhalen van een noot" te verlagen.
	- Bij massaal gebruik van het rechter pedaal kan het aantal tonen dat adsilent probeert te produceren de maximale polyfonie overschrijden (het aantal maximale tonen dat tegelijkertijd kan worden geproduceerd, hier 247). In dit geval zijn de ontbrekende tonen een technische limiet en geen storing.
	- Als de METRONOME knop knippert, bent u per ongeluk in de metronoom instellingsmodus. Druk op de metronoomknop om de modus te verlaten.
	- Heb je de hendel van de aanslagstang in de juiste stand gezet?
	- Als je akkoorden met een sterke aanslag speelt, kunnen er nog steeds noten gespeeld worden.

**Problemen en oplossingen**

**De Bluetooth-verbinding met de smartphone/tablet werkt niet.**

- **Is Bluetooth ingeschakeld in de instellingen van je apparaat?**
- **Heb je de Bluetooth-verbinding tot stand gebracht in de adsilent 2-app?**
- **Koppelen is NIET nodig** voor het gebruik van adsilent. Als je koppeling hebt uitgevoerd, wordt de verbinding geblokkeerd. Maak het koppelen ongedaan en maak alleen verbinding in de adsilent 2-app.
- **De Bluetooth-functie van de adsilent 2 kan uitgeschakeld zijn.** Om Bluetooth weer in te schakelen, houdt u de knoppen TONE en PLAY ingedrukt wanneer u het adsilentsysteem inschakelt.
- **Als je een Android-apparaat gebruikt:**
	- o **Sta het gebruik van Bluetooth voor de app toe in de instellingen van het apparaat.** Er zijn apparaten die het gebruik van Bluetooth verbieden, zelfs als dit was toegestaan in het pop-upvenster toen de app werd geïnstalleerd.
	- o **Activeer de locatiefunctie op je apparaat.** De app gebruikt geen locatiegegevens, maar in het Android-besturingssysteem kan het gebruik van Bluetooth worden verboden als de locatiefunctie is uitgeschakeld.
	- o Wanneer je de Bluetooth verbinding tot stand brengt in de adsilent 2 app, verschijnt er een venster waarin je het MIDI apparaat moet selecteren. **Selecteer hier "adsilent 2" VOORDAT je op "OK" klikt.**

#### **Extra functies met de adsilent 2 app:**

- 4-bands equalizer
- Overdracht van je opnames van de adsilent naar je smartphone en vice versa
- Opnames delen via e-mail
- De intensiteit van het linkerpedaaleffect aanpassen
- Een individuele stemcurve maken
- De helderheid van de LED-verlichting aanpassen
- De automatische uitschakelfunctie instellen (15min / 30min / 60min of uitgeschakeld)
- Je instellingen opslaan
- Extra instrumentgeluiden (zie lijst)
- en nog veel meer

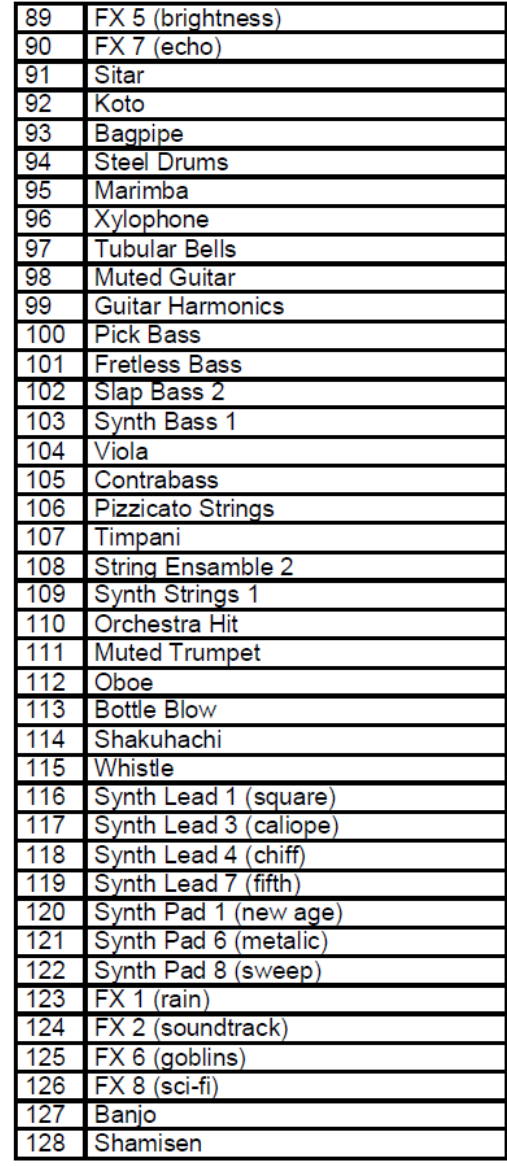

#### **Kennisgevingen van intellectueel eigendom:**

- App Store, iPhone/iPad/iTunes/iCloud/Mac zijn gedeponeerde handelsmerken van Apple Inc. in de VS en andere landen.
- In Japan wordt het handelsmerk iPhone onder licentie gebruikt door Aiphone Co, Ltd.
- Android en Google Play zijn handelsmerken en gedeponeerde handelsmerken van Google LLC.
- MIDI is een gedeponeerd handelsmerk van de Association of Musical Electronics Industry (AMEI).
- Windows is een gedeponeerd handelsmerk van Microsoft Corporation.
- Eventuele andere handelsmerken of bedrijfsnamen die in deze handleiding worden genoemd, zijn handelsmerken of gedeponeerde handelsmerken van hun respectieve bedrijven.

**Contact: Excellent Piano Installs GmbH, Burgstallstr. 5, 90587 Obermichelbach, Germany Web: www.adsilent.eu - E-Mail: sales@expin.de**